## Übersicht über das Gerät

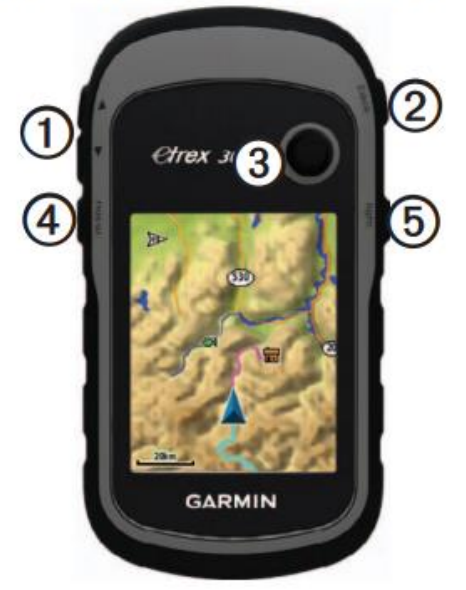

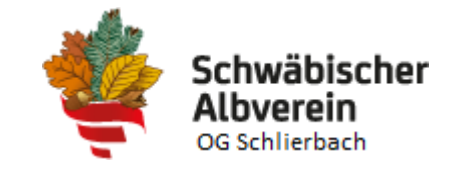

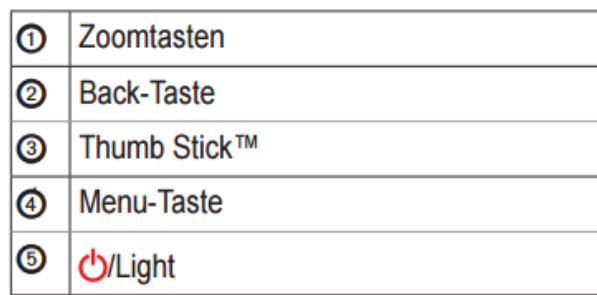

**Einfache Navigation über Eingabe von Koordinaten:**

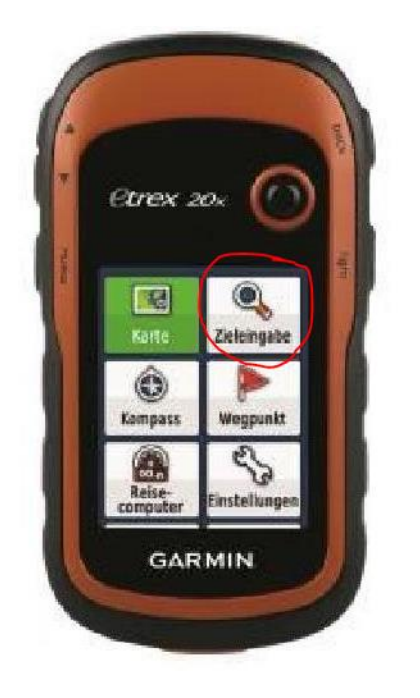

Gerät mit Druck auf Taste 5 einschalten

Mit Thumb Stick 3 auf Menü "Zieleingabe" navigieren

Menü "Zieleingabe" mit Druck auf den Thumb Stick 3 aktivieren

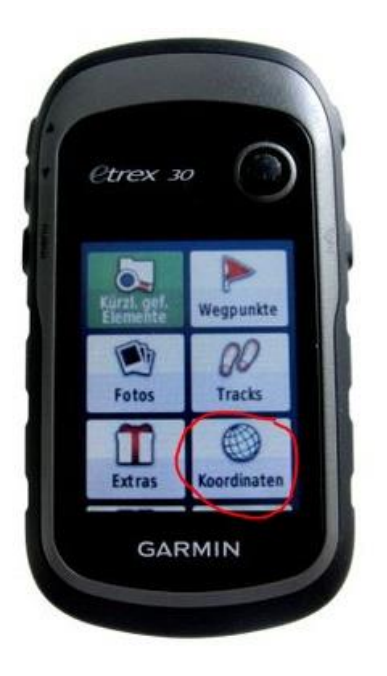

## **Eingabe der Koordinaten:**

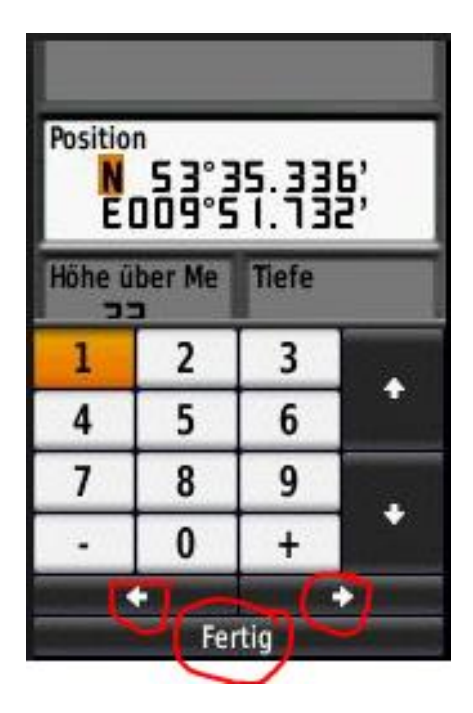

Mit Thumb Stick 3 auf Menü "Koordinaten" navigieren

Menü "Koordinaten" mit Druck auf den Thumb Stick 3 aktivieren

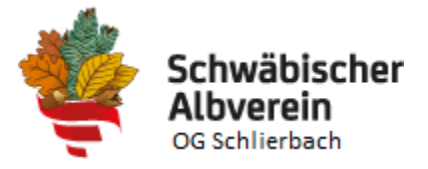

Mit Thumb Stick 3 die Pfeiltasten aktivieren um zwischen den einzelnen Zahlen hin und her zu navigieren.

Ist die zu verändernde Zahl markiert mit den Stick auf die neu einzugebende Zahl navigieren und mit Druck auf den Stick eintragen. In diesem Fall wird die nächste Zahl bereits markiert und kann dann direkt geändert werden.

Dies solange wiederholen bis die Koordinaten auf dem Display den Zielkoordinaten entsprechen

Anschließend mit dem Thumb Stick auf die Taste "Fertig" navigieren und mit Druck auf die Taste die Koordinaten abspeichern

Das Gerät springt anschließend in den Kartenmodus und zeigt die Entfernung und die Luftlinie zwischen aktueller Position (blaues Dreieck) und Ziel (blauer Stecknadel) an.

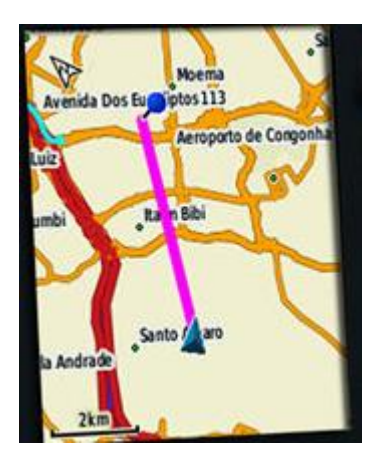

Mit den Zoomtasten 1 kann in die Karte hinein bzw. heraus gezoomt werden im einen Überblick über die Wegstrecke zu erhalten.

Mit dem Thumb Stick 3 kann die Karte in alle Richtungen verschoben werden.